## حذف آنتی ويروس از روی کلاينت ها

به چند صورت ميتوان آنتي ويروس را حذف نمود : -1از طرق feature and program در قسمت panel control سيستم عامل -2 از طريق ابزار remover شركت كسپرسكي روش اول )

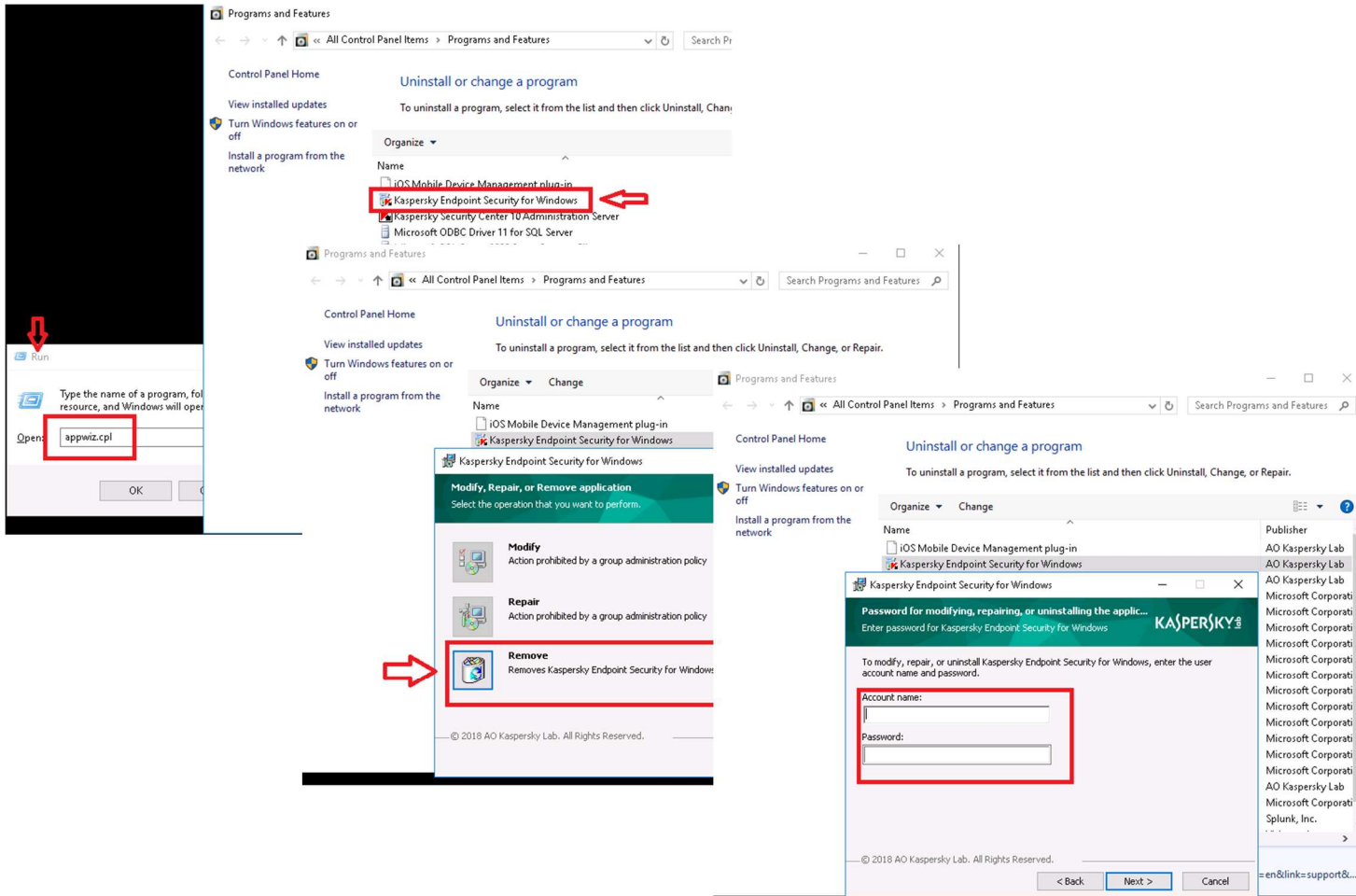

نكته مهم : با توجه به اينكه پسورد به صورت متمركز و تحت مديريت نماينده كسپرسكي واقع در دفتر مركزي ميباشد جهت حذف كردن آنتي ويروس از روي سيستم هاي خود بايد به صورت ريموت با دفتر مركزي ارتباط

برقرار كرده و نماينده شخصاَ User و Password را وارد نمايد فقط در صورت داشتن پسورد ميتوان آنتي ويروس را حذف نمود.

روش دوم )

استفاده از نرم افزار كمپاني كسپرسكي با نام Remover Product Kaspersky است.

در مرحله 1 بايد code موجود در تصوير را تايپ كرده و در مرحله 2 بايد از menu down drop آنتي ويروس مربوطه را انتخاب كرده و در مرحله 3 روي گزينه remove كليك ميكنيم در مرحله بعد با داشتن Userو Password ميتوان فرآيند حذف آنتي ويروس را تكميل نمود .

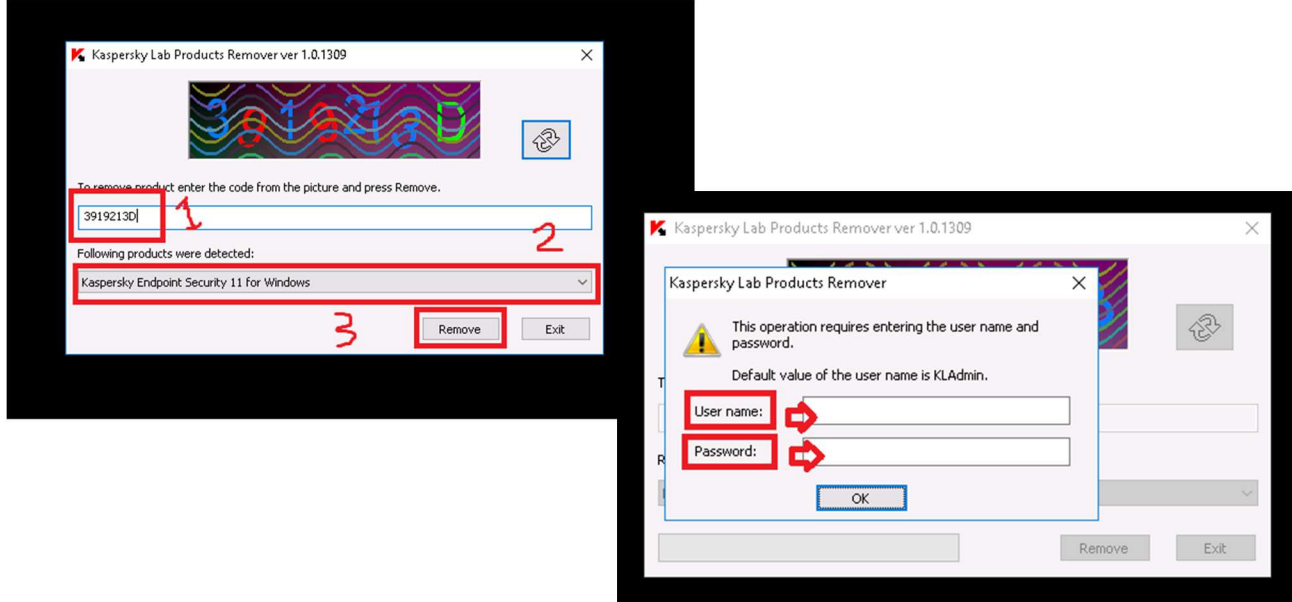

نكته حائز اهميت اين است كه روش هاي ديگري وجود دارد، آن هم استفاده از نرم افزار هاي Party Third مانند Uninstaller Advanced يا Pro Uninstaller Your ميباشد كه اين روش مورد تاييد كسپرسكي نمي باشد اما ميتوان در مواردي كه نياز است به عنوان نرم افزار جايگزين از آن استفاده كرد .